## **Using the Duo Token**

• When logging in, enter your username and password, just like normal.

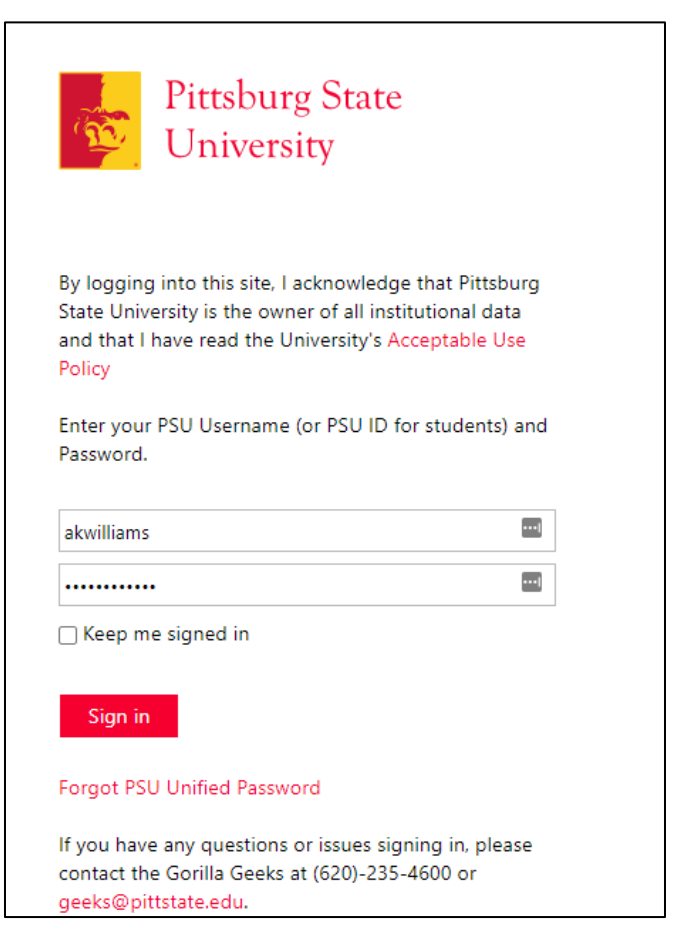

- This is the Duo prompt screen.
- Click the Enter a Passcode button

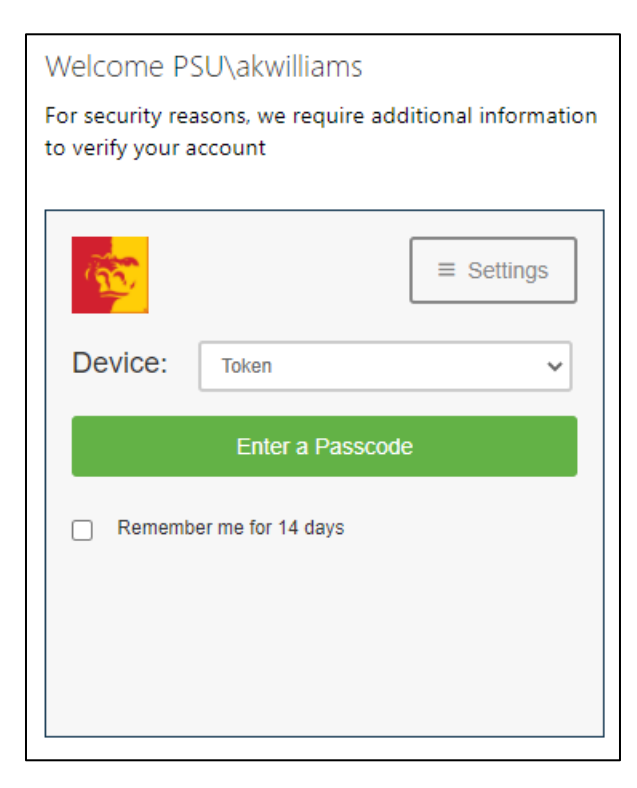

- Click the green button on the Duo Token
- Enter the code from the Duo Token in the Box
- Click Log In

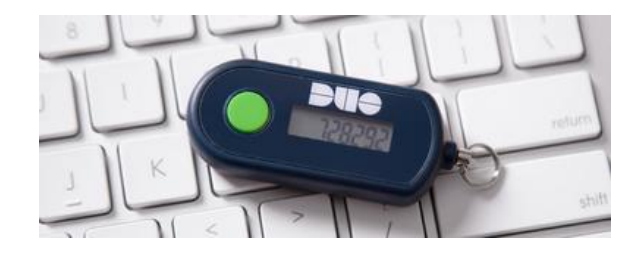

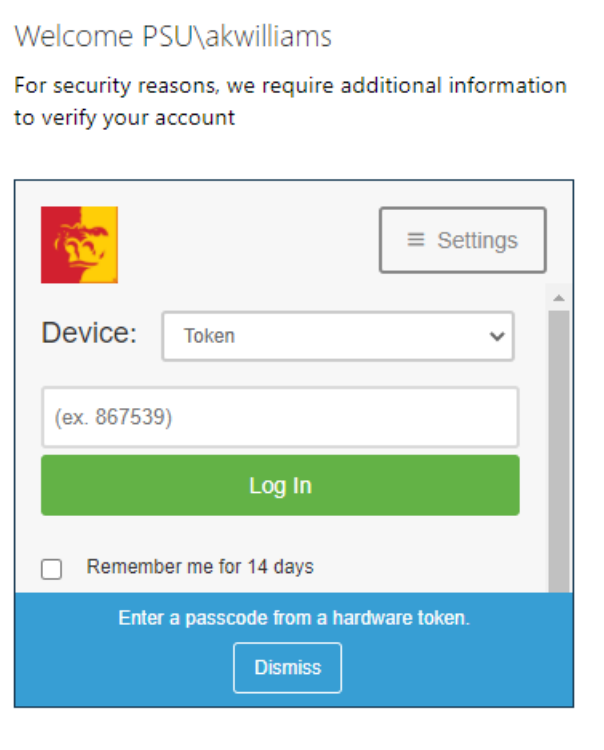

\*Remember me for 14 days – is device specific and browser specific. If you log in on a different browser on the same computer, you will be prompted to verify again. And if you use a different computer, you will be prompted again.